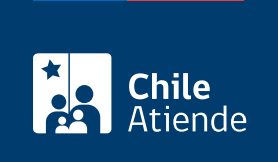

Información proporcionada por Poder Judicial

# Consulta de estado de causas

Última actualización: 04 abril, 2024

# Descripción

Permite acceder a información de una causa que figura en el registro del Poder Judicial.

El sistema en línea tiene dos opciones de búsqueda:

- Mis causas de Oficina Judicial Virtual , para el que debe tener [ClaveÚnica entregada por el Servicio](/var/www/chileatiende/public/fichas/11331-obtener-la-clave-unica) [de Registro Civil e Identificación \(SRCeI\)](/var/www/chileatiende/public/fichas/11331-obtener-la-clave-unica). El usuario o la usuaria puede revisar de manera personalizada las causas que se encuentran asociadas a su RUN, sin necesidad de buscarlas una a una.
- Consulta unificada de causas : el usuario o usuaria podrá revisar tanto sus causas como otras que desee consultar y no sean reservadas. Esta consulta no requiere contar con datos de autenticación, excepto para las causas de familia.

El trámite se puede realizar durante todo el año.

#### **Detalles**

- Ambos tipos de consultas sirven para revisar causas de Corte Suprema, Corte de Apelaciones, Juzgados con competencia laboral, cobranza, civil y penal.
- En caso de una causa en los juzgados de familia , debe tener [ClaveÚnica](/var/www/chileatiende/public/fichas/11331-obtener-la-clave-unica), y acceder a la sección "mis causas" de la Oficina Judicial Virtual.

# ¿A quién está dirigido?

Todas las personas que deseen consultar el estado de tramitación de juicios.

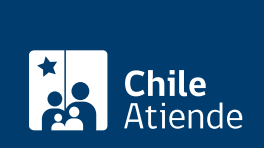

# ¿Qué necesito para hacer el trámite?

Para la consulta unificada de causas, se requieren los siguientes datos:

- Identificación de la causa ROL, RIT o RUC.
- Tribunal.
- Nombre de alguno de los litigantes.
- Fecha.
- RUT (en caso de persona jurídica).

Para consultar a través de la Oficina Judicial Virtual, debe tener la [ClaveÚnica del Servicio de Registro Civil](/var/www/chileatiende/public/fichas/11331-obtener-la-clave-unica) [e Identificación \(SRCeI\).](/var/www/chileatiende/public/fichas/11331-obtener-la-clave-unica)

### ¿Cuál es el costo del trámite?

No tiene costo.

### ¿Cómo y dónde hago el trámite?

En línea:

- 1. Haga clic en "Consultar causa".
- 2. Una vez en el sitio web de la institución, si desea ingresar con ClaveÚnica:
	- Seleccione "Todos los servicios", y haga clic en "ClaveÚnica".
	- Escriba su RUN y ClaveÚnica, y haga clic en "Continuar". Si no la tiene, revise [cómo obtenerla](/var/www/chileatiende/public/fichas/11331-obtener-la-clave-unica).
	- Haga clic en "mis causas". Al acceder al menú, se abrirá una pantalla con siete pestañas: Corte Suprema, Corte Apelaciones, civil, laboral, penal, cobranza y familia. Luego de seleccionar una de estas competencias, automáticamente se visualizarán las causas asociadas al RUT del usuario o de la usuaria que estén en tramitación. Utilice el filtro de estado para visualizar causas que no estén en tramitación.
- 3. Si no posee ClaveÚnica:
	- Haga clic en "Consulta de causas".
	- Podrá hacer la búsqueda por RIT, nombre, fecha o por RUT de persona jurídica. Complete los datos requeridos, y haga clic en "Buscar".
- 4. Como resultado del trámite, habrá accedido a la información asociada a una causa.

Importante : para asesoría en uso de la Oficina Judicial Virtual, puede comunicarse a los números publicados en [Oficina Judicial Virtual](https://oficinajudicialvirtual.pjud.cl/) o escribir directo a [OJV Responde.](https://www.pjud.cl/transparencia/consulta-ciudadana/lte) Horario de atención: de lunes a viernes, de 8:00 a 17:00 horas. Revise las [preguntas frecuentes de la Oficina Judicial Virtual.](https://oficinajudicialvirtual.pjud.cl/home/FAQ.php)

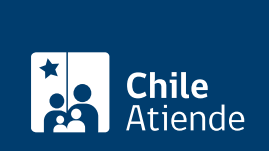

#### En oficina:

- 1. Reúna los antecedentes requeridos.
- 2. Diríjase al [tribunal correspondiente](https://www.pjud.cl/post/tribunales-del-pais). Horario de atención: de lunes a viernes, de 8:00 a 14:00 horas.
- 3. Explique el motivo de su visita: consultar el estado de una causa.
- 4. Entregue los antecedentes requeridos.
- 5. Como resultado del trámite, obtendrá inmediatamente la información acerca del estado de una causa.

#### Link de trámite en línea:

<https://www.chileatiende.gob.cl/fichas/10087-consulta-de-estado-de-causas>